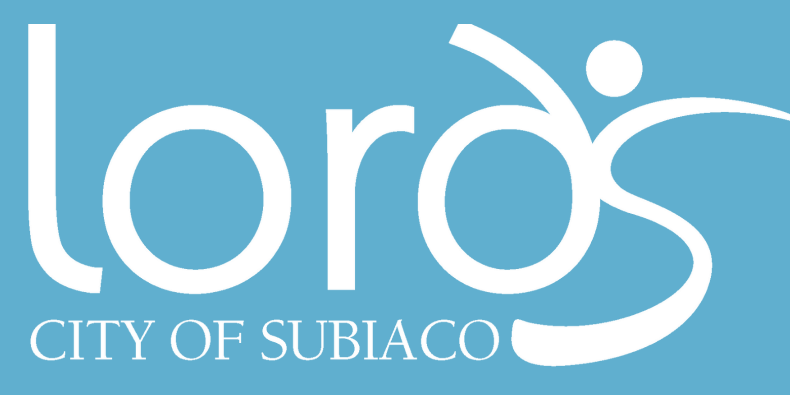

## **Online Member Portal**

## **Account Creation**

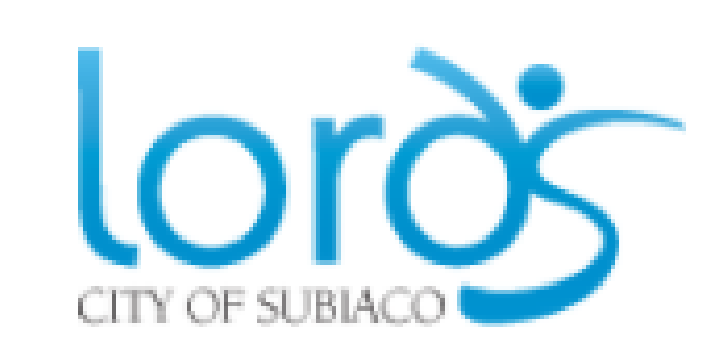

**Visit www.lords.com.au 1. Scroll to bottom of website and select 2. GROUP FITNESS BOOKING.**

Create Account

www.lords.com.au 6229 6600 | memberships@subiaco.wa.gov.au

**3. Select LOG IN then CREATE ACCOUNT. Input your membership number (this is in your welcome email) to receive a verification email.**

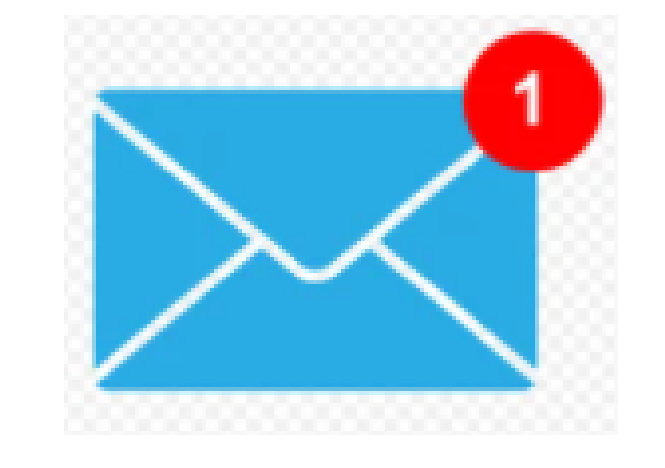

**4. Check your inbox for an email from Lords and select the blue link to create a password. Follow the password prompts.**

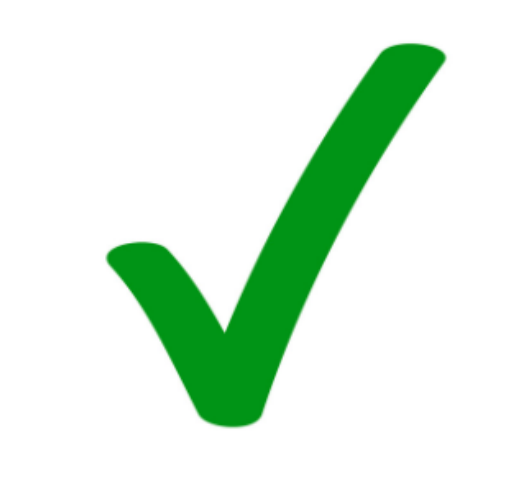

**5. Your name will appear in the top right corner of the portal home screen. You have now successfully created your online account.**

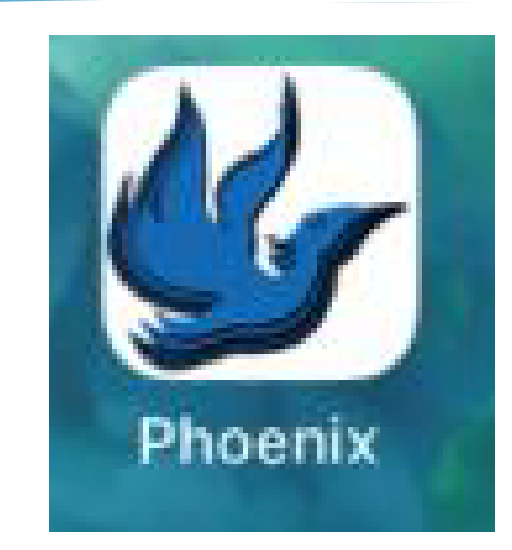

**6. Save short cut to your home screen for convenience.**